# **MODEL 68A11-1 1.3 MEGA PIXEL MINI DOME IP CAMERA QUICK START GUIDE**

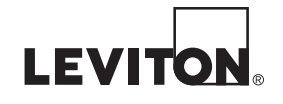

PK-93499-10-A0-5AAR2253 (68C11-1)

# **INSTALLATION ENGLISH**

#### **WARNINGS AND CAUTIONS**

- Read and understand all instructions. Follow all warnings and instructions marked on the product.
- Do not use this product near water e.g., near a tub, wash basin, kitchen sink or laundry tub, in a wet basement, or near a swimming pool.
- Never push objects of any kind into this product through openings, as they may touch dangerous voltages.
- SAVE THESE INSTRUCTIONS.
- **WARNINGS AND CAUTIONS**
- Never install communications wiring or components during a lightning storm.<br>• Never install communications components in wet locations unless the Never install communications components in wet locations unless the
- components are designed specifically for use in wet locations. Never touch uninsulated wires or terminals unless the wiring has been
- disconnected at the network interface.
- Use caution when installing or modifying communications wiring or components.

#### **INSTALLATION**

The quick start guide is for quickly installing and connecting the 1.3 Mega Pixel Mini Dome IP Camera. For complete details, please refer to the camera's user manual (Document Number: 68R11-1) which can be found on the supplied CD or at www.leviton.com.

#### **Ethernet Connection**

Please follow the instructions below to complete IP Dome Camera installation.

#### **RJ-45 Dongle Cable Connection**

Run an Ethernet cable through the Waterproof RJ45 Screw-On Plug. Then connect one end of the Ethernet cable to the RJ45 dongle, tightening the sealing nut of the Waterproof RJ45 Screw-On Plug completely.

Connect the other end of the Ethernet cable to a Power Sourcing Equipment (PSE) device, such as a PoE network switch, hub, or power injector which provides the power.

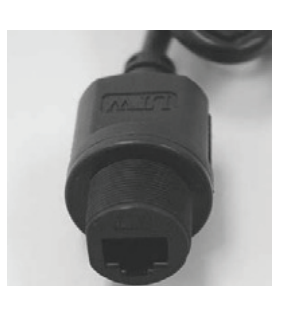

## **Before Login to the IP Dome Camera**

A client program will automatically be installed on your PC when connecting to the IP Dome Camera. Before accessing the IP Dome Camera, please ensure that the ActiveX control can be downloaded by changing the browser's security level to default. For further details, please refer to the IP Dome Camera's user manual.

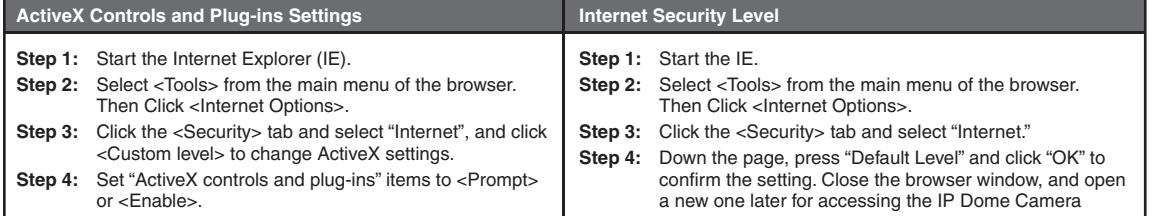

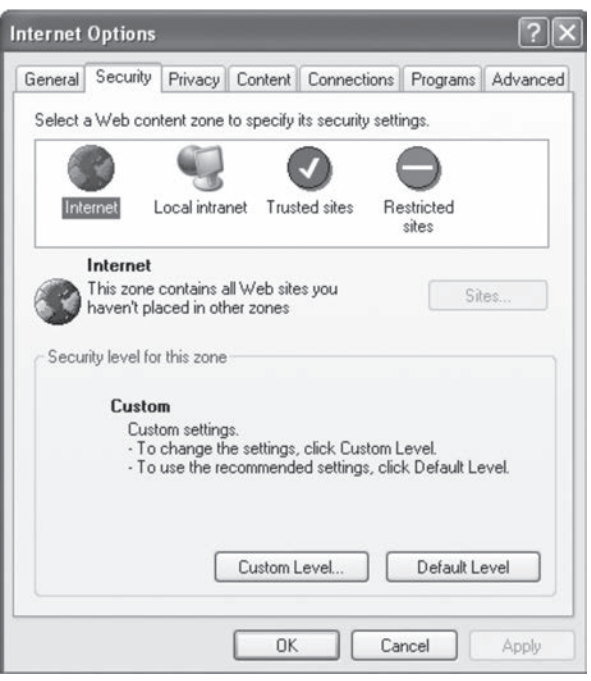

# **IP Dome Camera Login**

For initial access to the IP Dome Camera, you can search for and configure the camera using the installer program: DeviceSearch.exe, which can be found in "DeviceSearch" folder on the supplied CD. For additional information about the DeviceSearch utility, refer to the camera's user manual (Document Number: 68R11-1) which can be found on the supplied CD or at www.leviton.com.

Otherwise you can connect to and configure the IP Dome Camera from a PC using its default IP address. The IP Dome Camera's default IP address is: 192.168.0.103. Therefore, to access the IP Dome Camera for the first time, set the PC's IP address as: 192.168.0.XXX; for example:

IP Address: 192.168.0.100 Subnet Mask: 255.255.255.0

# **Login ID & Password**

Enter the IP address of the IP Dome Camera in the Address bar of the browser window and press "Enter". Enter the default user name (Admin) and password (1234) in the dialog. Note that user name is case sensitive.

WEB VERSIEN VEB VEI

### **Install the ActiveX control**

- After connecting to the IP Dome Camera, the request for installing the ActiveX control will appear just below the Address bar.
- Right Click on the Information bar, and press "Install ActiveX Control..." to permit the installation of the ActiveX control.

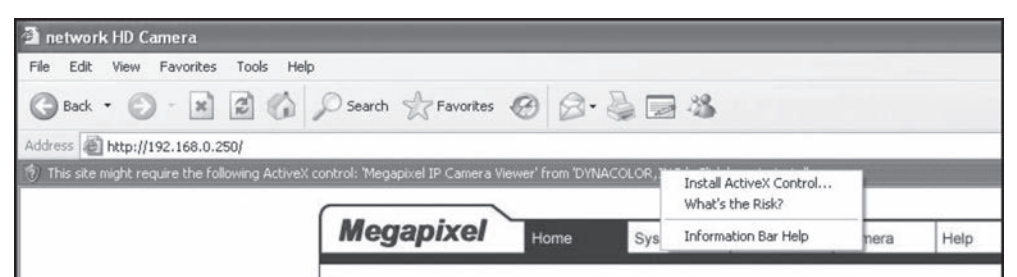

- In the pop-up security warning window, click "Install" to start downloading the DC Viewer software on the PC.
- Press "Finish" when DC Viewer installation is complete.

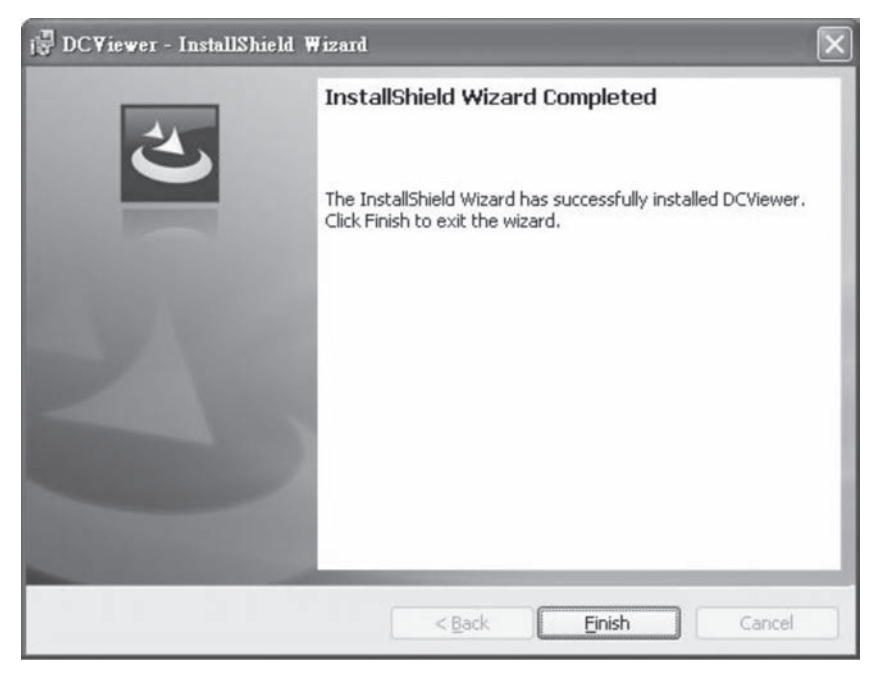

#### **Browser-based Viewer**

The main page of the IP Camera user interface is as shown below.

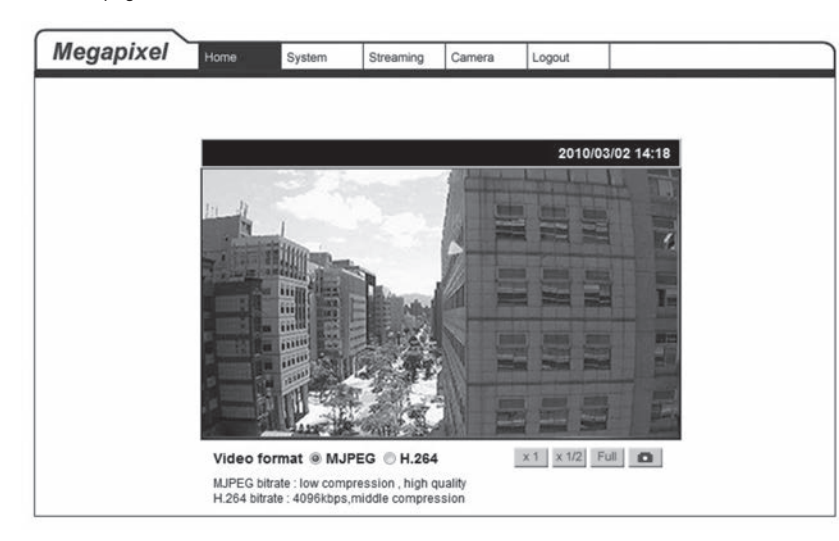

# **FOR CANADA ONLY**

For warranty information and/or product returns, residents of Canada should contact Leviton in writing at Leviton Manufacturing of Canada Ltd to the **attention of the Quality Assurance Department, 165 Hymus Blvd, Pointe-Claire (Quebec), Canada H9R 1E9** or by telephone at **1 800 405-5320.**

# **COPYRIGHT AND TRADEMARK INFORMATION**

This document and all its contents herein are subject to and protected by international copyright and other intellectual property rights and are the property of Leviton Manufacturing Co., Inc, its subsidiaries, affiliates and/o licensors. © 2013 Leviton Manufacturing Co., Inc. All rights reserved. Use herein of third party trademarks, service marks, trade names, brand names and/or product names are for informational purposes only, are/may be the trademarks of their respective owners; such use is not meant to imply affiliation, sponsorship, or endorsement.

No part of this document may be reproduced, transmitted or transcribed without the express written permission of Leviton Manufacturing Co., Inc.

#### **LEVITON LIMITED WARRANTY**

Leviton warrants to the original consumer purchaser and not for the benefit of anyone else that products manufactured by Leviton under the Leviton brand name ("Product") will be free from<br>defects in material and workmanshi • Batteries: Rechargeable batteries in products are warranted for ninety (90) days from date of purchase. Note: Primary (non-rechargeable) batteries shipped in products are not warranted.<br>Products with Windows® Operating S beyond Leviton's control. Leviton is not responsible for issues related to improper installation, including failure to follow written Installation and operation instructions, normal wear and<br>tear, catastrophe, fault or neg and the the contract of the contract of the contract of the contract of the contract of the contract of the contract of the contract of the contract of the contract of the contract of the contract of the contract of the co